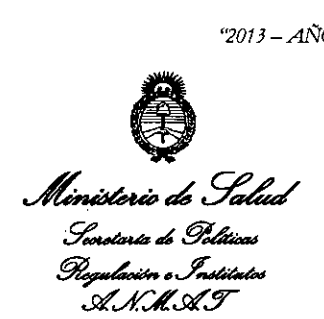

# **DISPOSICION N" t.82<sup>O</sup> <sup>2</sup>**

BUENOS AIRES, 08 OCT 2013

VISTO el Expediente Nº 1-47-4961/13-3 del Registro de esta Administración Nacional de Medicamentos, Alimentos y Tecnología Médica (ANMAT), Y

# CONSIDERANDO:

Que por las presentes actuaciones G.E. Healthcare Argentina S.A. solicita se autorice la inscripción en el Registro Productores y Productos de Tecnología Médica (RPPTM) de esta Administración Nacional, de un nuevo producto médico.

Que las actividades de elaboración y comercialización de productos médicos se encuentran contempladas por la Ley 16463, el Decreto 9763/64, y MERCOSUR/GMC/RES. Nº 40/00, incorporada al ordenamiento jurídico nacional por Disposición ANMAT Nº 2318/02 (TO 2004), y normas complementarias.

Que consta la evaluación técnica producida por el. Departamento de I Registro.

Que consta la evaluación técnica producida por la Dirección Nacional de Productos Médicos, en la que informa que el producto estudiado reúne los requisitos técnicos que contempla la norma legal vigente, y que los establecimientos declarados demuestran aptitud para la elaboración y el control de calidad del producto cuya inscripción en el Registro se solicita.

1

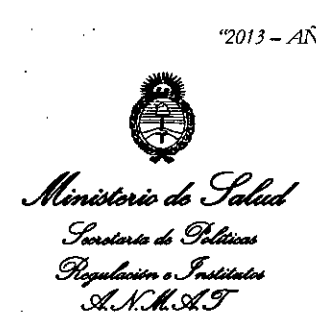

# **OISPOS/CJON N" 6202**

Que los datos identificatorios característicos a ser transcriptos en los proyectos de la Disposición Autorizante y del Certificado correspondiente, han sido convalidados por las áreas técnicas precedentemente citadas.

Que se ha dado cumplimiento a los requisitos legales y formales que contempla la normativa vigente en la materia.

Que corresponde autorizar la inscripción en el RPPTM del producto médico objeto de la solicitud.

Que se actúa en virtud de las facultades conferidas por los Artículos 80, inciso 11) y 100, inciso i) del Decreto 1490/92 y por el Decreto 1271/13.

Por ello;

ELADMINISTRADOR NACIONAL DE LA ADMINISTRACIÓN NACIONAL DE

# MEDICAMENTOS,ALIMENTOS Y TECNOLOGÍA MÉDICA

# DISPONE:

ARTICULO 10- Autorízase la inscripción en el Registro Nacional de Productores y Productos de Tecnología Médica (RPPTM) de la Administración Nacional de Medicamentos, Alimentos y Tecnología Médica del producto médico de marca Datex-Ohmeda, nombre descriptivo Ventiladores y nombre técnico Ventiladores, para cuidados intensivos, de acuerdo a lo solicitado, por G.E. Healthcare Argentina S.A., con los Datos Identificatorios Característicos que figuran como Anexo I de la presente Disposición y que forma parte integrante de la misma. Argentina S.A.<br>Anexo I de la p

2

*'2013 - AÑo DEL BlCENlENARIO* DE *LA ASAMBLEA GENERAL CONSTITUTYENlE* DE 1813"

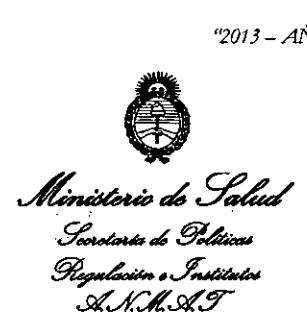

/ / *I*

**DISPOSIC,ON N• 6202**

ARTICULO 20 - Autorízanse los textos de los proyectos de rótulo/s y de instrucciones de uso que obran a fojas 98 y 100-119 respectivamente, figurando como Anexo II de la presente Disposición y que forma parte integrante de la misma.

ARTICULO 30 - Extiéndase, sobre la base de lo dispuesto en los Artículos precedentes, el Certificado de Inscripción en el RPPTM, figurando como Anexo III de la presente Disposición y que forma parte integrante de la misma.

ARTICULO 40 - En los rótulos e instrucciones de uso autorizados deberá figurar la leyenda: Autorizado por la ANMAT, PM-1407-216, con exclusión de toda otra leyenda no contemplada en la normativa vigente.

ARTICULO 50- La vigencia del Certificado mencionado en el Artículo 3° será por cinco (5) años, a partir de la fecha impresa en el mismo.

ARTICULO 60 - Regístrese. Inscríbase en el Registro Nacional de Productores y Productos de Tecnología Médica al nuevo producto. Por Mesa de Entradas notifíquese al interesado, haciéndole entrega de copia autenticada de la presente Disposición, conjuntamente con sus Anexos I, II Y III. Gírese al Departamento de Registro a los fines de confeccionar el legajo correspondiente. Cumplido, archívese.

Expediente N0 1-47-4961/13-3

DISPOSICIÓN N°

DE CARLOS CHIALE dministrador Nacional 3 **A.N.M.A.**7

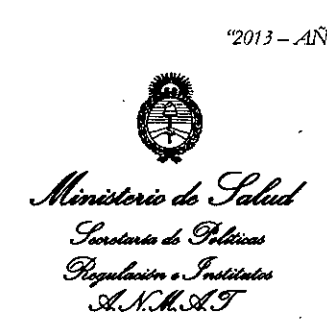

**ANEXOI** 

DATOS IDENTIFICATORIOS CARACTERÍSTICOS del PRODUCTO MÉDICO inscripto en el RPPTM mediante DISPOSICIÓN ANMAT Nº . $\bigcirc \Omega$ . Nombre descriptivo: Ventiladores

Código de identificación y nombre técnico UMDNS: 17-429 Ventiladores, para cuidados intensivos.

Marca de (los) producto(s) médico(s): Datex-Ohmeda

Clase de Riesgo: Clase III

Indicación/es autorizada/s: monitorización y ventilación del paciente, así como también la interconexión con el sistema de monitorización central. Están diseñados para mantener la ventilación pulmonar en ausencia de esfuerzo respiratorio espontáneo y sirven de ayuda al esfuerzo respiratorio espontáneo existente del paciente.

Únicamente deberá utilizar el dispositivo Engstrom personal médico autorizado y formado adecuadamente en el uso de este producto, para la ventilación de pacientes en el entorno de cuidados intensivos y según las instrucciones suministradas en el Manual de Usuario. El ventilador está diseñado para ser utilizado con pacientes, desde pediátricos a adultos, con un peso corporal a partir de 5 kg. Si la opción neonatal se encuentra instalada en ei ventilador, los pacientes con un peso de hasta 0,25 Kg. pueden recibir ventilación con el dispositivo Engstrom. El sistema está diseñado para su uso dentro del centro,

 $\rightarrow$ 

4

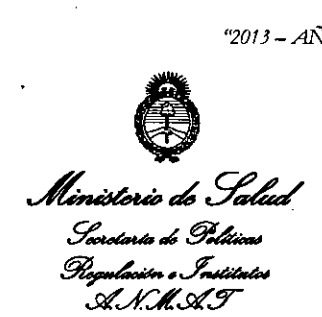

incluido el transporte dentro de las instalaciones, y sólo debe usarse bajo las órdenes de un médico.

Modelo/s:

- Engstrom Carestation

- Engstrom Pro

Condición de expendio: Venta exclusiva a profesionales e instituciones sanitarias.

Nombre del fabricante: Datex-Ohmeda, Inc.

Lugar/es de elaboración: 3030 Ohmeda Drive, Madison, WI 53718, Estados × Unidos.

Expediente Nº 1-47-4961/13-3

DISPOSICIÓN NO

**6202 ,**

**Dr. CARLOS CHIALe Admlnlelrado, Neolonal 4.1UO:.4.T.**

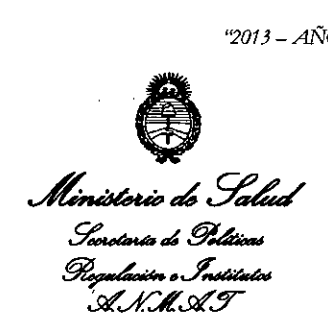

ANEXO II

TEXTO DEL/LOS RÓTULO/S e INSTRUCCIONES DE USO AUTORIZADO/S del PRODUCTO MÉDICO inscripto en el RPPTM mediante DISPOSICIÓN ANMAT N° 6 20 2

**Dr. ARLOS CHIALE Administrador Nacional AoN.IIL4.'1'.**

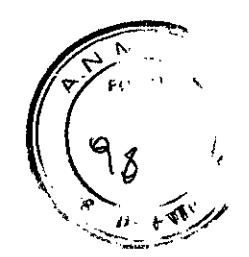

**6202**

#### Rótulos

# Disposición **ANMAT** N° 2318/02 Ventiladores **Engström Carestation Engström Pro**

Elaborador: Datex-Ohmeda, Inc. 3030 Ohmeda Orive, Madison, WI 53718- Estados Unidos

Importador: G.E. Healthcare Argentina S.A. Echeverría 1262/1264, Ciudad Autónoma de Buenos Aires, Argentina

Engstr**ି**m Carestatio၊ Datex-Ohmeda

Número de Serie: SN: *XXXXXXX*

Fecha de fabricación.: mm-aaaa

Instrucciones de Uso / Advertencias y Precauciones: Ver Instrucciones De Uso

Director Técnico: Ing. Eduardo Domingo Fernández - MN 5363 COPITEC

Autorizado por **ANMAT** PM-1407-216

Venta exclusiva a profesionales e instituciones sanitarias

Este modelo de rotulo es aplicable para ambos modelos de ventiladores: Engström **Carestation y Engström Pro** 

Marlana Micucci Apoderada Apoderada<br>Healms #188111112 S.A.

Commission Domingo Fornáncez

DIRECTOR TECNICO .

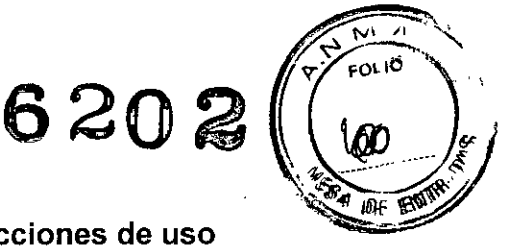

# Sumario de información básica de las Inst<mark>r</mark>ucciones d

# Disposición ANMAT N° 2318/02

# **Engström Carestation** Engström Pro

#### 1. Información del fabricante

# Elaborador: Datex.Ohmeda, Inc.

3030 Ohmeda Drive Madison WI 53718 - Estados Unidos

# Importador: G.E. Healthcare Argentina S.A. Echeverria 1262/1264, Ciudad Autónoma de Buenos Aires, Argentina

# 2. Información para identificar el Producto Médico

La familia está compuesta por los siguientes productos:

**Engström Carestation** Engström Pro

# 3. Información para comprobar si el PM está bien instalado

#### Funcionamiento

Comprobación antes de su uso

El ventilador incluye una función de comprobación automática.

Realice la comprobación antes de utilizar el ventilador con un nuevo paciente. El ventilador deberá estar completamente limpio y preparado para un paciente antes de realizar la comprobación.

La comprobación general incluye las siguientes comprobaciones individuales:

- Comprobación del transductor de Pva
- Comprobación de la presión barométrica
- Comprobación de la válvula liberadora
- Comprobación de la válvula espiratoria
- Comprobación del sensor de flujo espiratorio
- Comprobación del sensor de flujo de aire
- Comprobación del sensor de flujo de 02 .
- Comprobación del sensor de concentración de 02 ~
- Comprobación de la resistencia -
- Fugas en el circuito, compliancia y resistencia

# Procedimiento de comprobación

Cuando el sistema está en espera, el menú *Configuración de paciente* aparecerá en la pantalla normal.

Para iniciar el procedimiento de comprobación:

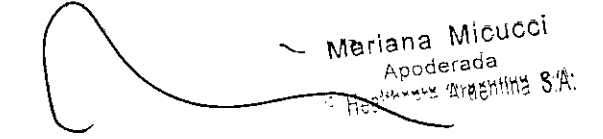

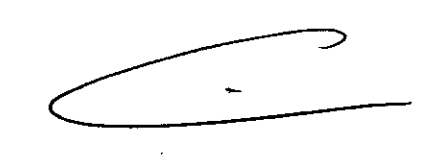

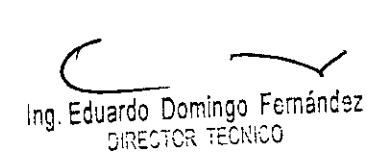

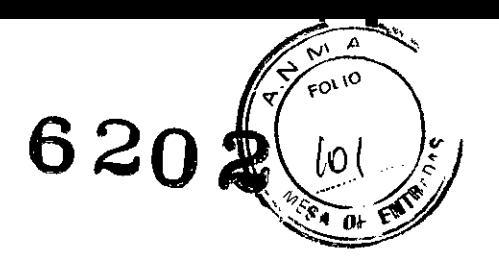

1. Seleccione *Comprobación.*

Importante Si se selecciona Evitar comprobación, el procedimiento de comprobación no se realizará y el sistema utilizará los datos de compliancia y resistencia del último procedimiento de comprobación realizado.

- 2. Conecte el circuito respiratorio que se utilizará para la ventilación del paciente actual.
- 3. Bloquee la pieza en Y del paciente usando el puerto de oclusión.

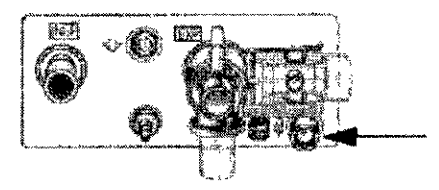

- 4. Seleccione Iniciar comprob.
	- Los resultados aparecerán junto a cada comprobación a medida que éstas finalizan.
	- Durante el proceso de comprobación, el menú Prueba de resistencia aparece en la pantalla y se escucha un tono.
		- Retire el bloqueo de la pieza en Y del paciente. El sistema detecta la retirada del bloqueo y continúa automáticamente la comprobación.
	- Cuando ha finalizado toda la comprobación, aparecerá 'Comprobación finalizada' y se resaltará *Elim. tendencias.*
- 5. Seleccione Si para eliminar tendencias o No para mantener las tendencias guardadas.
- 6. Si una o más comprobaciones fallaron, seleccione Ayuda Compr. para ver las sugerencias sobre resolución de problemas .•
	- Realice Calibraciones como superusuario si la ayuda de comprobación no tuvo éxito. Consulte "Modo de instalación" en la Sección 10.
- 7. Si se superaron todas las pruebas, seleccione *Config. paciente.*

Importante: Si la fuga del circuito supera los 0,5 I/min o si el sensor de flujo espiratorio se cambia después de la comprobación, es posible que disminuya la precisión de la medición del volumen tidal espiratorio.

Importante: Si se activa la alarma por fallo de la válvula liberadora después de la comprobación del sistema, el sistema no ventilará.

#### Comprobación de alarmas

Las alarmas pueden probarse después de haber finalizado una comprobación. Conecte un circuito de paciente y un pulmón de prueba al ventilador para realizar las comprobaciones.

Antes de completar cualquiera de las comprobaciones:

- 1. Seleccione **En** espera. *En espera.*
- 2. Cuando haya concluido la comprobación, retire el pulmón de prueba y, a continuación, seleccione **En** espera • *Iniciar ventilación.*

Nota Las alarmas resueltas aparecen como texto blanco. sobre un fondo negro y permanecerán en pantalla hasta que se pulse Silenciar alarmas.

#### Configurar una comprobación

1. Seleccione Config. vento - *VCV - Confirmar.*

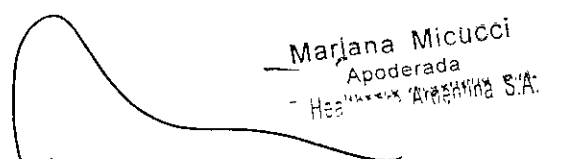

 $\overline{~\cdot~}$ Ing. Eduardo Domingo Fernández **CCUICET ROTOBEIQ** 

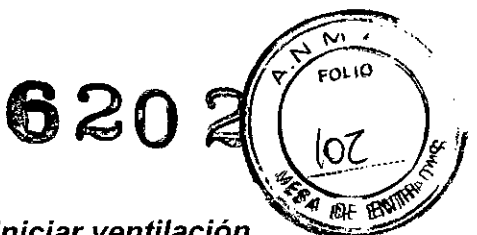

- 2. Inicie la ventilación mediante la selección de En espera *-Iniciar ventilación. \~~*
- 3. Asegúrese de que no hay ninguna alarma activada. Si es necesario, modifique los límites de alarma actuales.

# Comprobación de la alarma de Pmáx

- 1. Si aún no se encuentra en modo VCV, seleccione Config. vento *VCV- Confirmar.*
- 2. Cambie el valor de *Pmáx* para omitir la situación de alarma.
- 3. Utilice los siguientes indicadores para verificar que la alarma funciona correctamente:
	- La siguiente respiración completa no alcanza más de 2 cmH<sub>2</sub>O por encima de la Pmáx.
	- La alarma 'Ppico alta' aparecerá y sonará.
	- La medición de Ppico aparecerá en un recuadro rojo parpadeante.
	- El LEO rojo parpadeará.
- 4. Aumente el valor de Pmáx para eliminar la condición de alarma.
	- El mensaje de alarma de Ppico cambia a texto en blanco sobre un fondo negro, lo que indica que la alarma se ha resuelto.
	- El tono de alarma se dejará de emitir y el color del indicador LEO cambiará a rojo hasta que se pulse Silenciar alarmas para desactivar la alarma.
- 5. Establezca el valor de Plímit por debajo del de Ppico.
- 6. Compruebe lo siguiente:
	- Las respiraciones están limitadas a Plímite.
	- La alarma 'Plímite alcanzada' aparecerá y sonará.
- 7. Cambie el valor de *Plimit* por encima de Ppico para desactivar la condición de alarma.

Importante Asegúrese de que los límites de alarma están establecidos en los valores que desee antes de utilizar el ventilador en un paciente.

Comprobación de las alarmas de volumen minuto

- 1. Si aún no se encuentra en modo VCV, seleccione Config. vento *VCV- Confirmar.*
- 2. Seleccione Conf. alarmas *Ajuste limites.*
- 3. Cambie el limite inferior de VMesp para omitir la condición de alarma y mantenga el menú abierto.
- 4. Utilice los siguientes indicadores para verificar que la alarma funciona correctamente:<br>
La alarma 'VMesp bajo' aparecerá y sonará.<br>
La medición de VMesp aparecerá en un recuadro rojo parpadeante
	- La alarma 'VMesp bajo' aparecerá y sonará.
	-
	- El LED rojo parpadeará.
- --- 5. Cambie el límite inferior de VMesp 'para desactivar la condición de alarma.
	- El mensaje de alarma de 'VMesp bajo' cambia a texto en blanco sobre un fondo negro, lo que indica que la alarma se ha resuelto.
	- El tono de alarma se dejará de emitir y el color del indicador LEO cambiará a rojo hasta que se pulse Silenciar alarmas para desactivar la alarma.

Importante Asegúrese de que los límites de alarma están establecidos en los valores que desee antes de utilizar el ventilador en un paciente.

Comprobación de la alarma de apnea

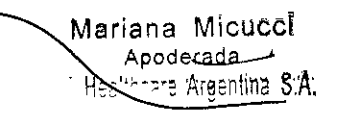

Ing. Eduardo Domingo Fernánciez DIRECTOR TECNICO

 $\ddot{\phantom{0}}$ 

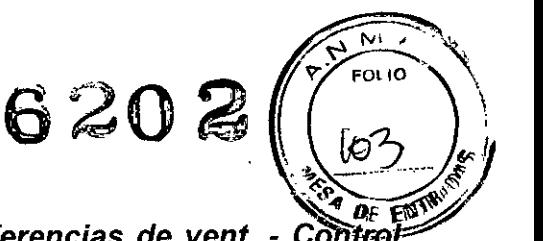

- 1. Seleccione Config. sistema *Config. paciente Preferencias de vent. Contro* **asist.** - *Dsct* y confirme la selección.
- 2. Si aún no se encuentra en modo VCV, seleccione Config. vent. *VCV.* Cambie el valor de Frec. a 3 y confirme la modificación.

Nota Es posible que sea necesario ajustar los parámetros de tiempo de respiración (I:E, Tinsp, VT y Flujo) para que Frec. se establezca en 3.

- 3. Seleccione Conf. alarmas y configure el tiempo de apnea en 10 segundos.
- 4. Si no está ya en ventilación, seleccione Config. sistema *Config. paciente Iniciar ventilación.*
- 5. Utilice los siguientes indicadores para verificar que la alarma funciona correctamente:
	- La alarma 'Apnea' aparecerá y sonará.
	- La medición de Frecuencia respiratoria mostrará 'APN' en un recuadro rojo parpadeante.
	- El LEO rojo parpadeará.
	- Se mostrará 'Apnea' en texto rojo en la curva de Pva.

Nota La alarma de apnea se puede borrar al inicio de la siguiente respiración...

- 6. Seleccione Conf. alarmas y configure el tiempo de apnea en el valor máximo.
	- Compruebe que el mensaje de alarma 'Apnea' cambia a texto en blanco sobre fondo negro, lo que indica que la alarma se ha resuelto.
	- El tono de alarma se dejará de emitir y el color del indicador LEO cambiará a rojo hasta que se pulse Silenciar alarmas para desactivar la alarma.

Importante Asegúrese de que los límites de alarma están establecidos en los valores que desee antes de utilizar el ventilador en un paciente.

Comprobación de la alarma de 02 inferior

- 1. Si aún no se encuentra en modo VCV, seleccione Config. vent. *VCV - Confirmar.*
- 2. Mediante la tecla rápida, establezca el valor de *Fi02* en 50%.
- 3. Seleccione Conf. alarmas *Ajuste límites.*
- 4. Cambie el límite superior de alarma de Fi02 a 70% y el límite inferior de alarma de Fi02 a 60% y mantenga el menú abierto.
- 5. Utilíce los siguientes indicadores para verificar que la alarma funciona correctamente:
	- La alarma 'FiO2 baja' aparecerá y sonará.
	- La medición de Fi02 aparecerá en un recuadro rojo parpadeante.
	- El LEO rojo parpadeará.

Mariana Mícuccí Apoderada e Areenlina S<sup>A</sup>

- 6. Cambie los límites superior e inferior de alarma de Fi02 a 56% y 44%.
	- Compruebe que el mensaje de alarma 'Fi02 baja' cambia a texto en blanco sobre fondo negro, lo que indica que la alarma se ha resuelto.
- El tono de alarma se dejará de emitir y el color del indicador LEO cambiará a rojo hasta que se pulse Silenciar alarmas para desactivar la alarma. Importante Asegúrese de que los límites de alarma están establecidos en los valores que desee antes de utilizar el ventilador en un paciente. e. El tono de alarma se dejará de emitir y el color del indicador LED cambiara a rojo<br>hasta que se pulse Silenciar alarmas para desactivar la alarma. Importante<br>Asegúrese de que los límites de alarma están establecidos en )

- - Establezca Flujo basal en 10 I/min y confirme los valores.

s.<br>Ing. Eduardo Domingo Fernáncez *~;~:::T::;*Ic~::I,:O

- 2. Seleccione Conf. alarmas Ajuste límites y establezca Pmáx en su valor máximo
- 3. Si no está ya en ventilación, seleccione Config. sistema *Config. paciente Iniciar ventilación.*
- 4. Bloquee el sensor de flujo espiratorio.

Nota Si se alcanza Pmáx, puede que salten las alarmas "Ppico alta" o "Válvula liberadora abierta". Repita la prueba con un valor superior para Pmáx o con una presión de oclusión menor.

- 5. Utilice los siguientes indicadores para verificar que la alarma funciona correctamente:
	- Aparece y suena la alarma "Pva sostenida".
		- El LEO rojo parpadeará.
- 6. Elimine la oclusión del sensor de flujo espiratorio.
	- Compruebe que el mensaje de alarma "Pva sostenida" cambia a texto en blanco sobre fondo negro, lo que indica que la alarma se ha resuelto.
	- El tono de alarma se dejará de emitir y el color del indicador LEO cambiará a rojo hasta que se pulse Silenciar alarmas para desactivar la alarma.

Importante Asegúrese de que los limites de alarma están establecidos en los valores que desee antes de utilizar el ventilador en un paciente.

Prueba de fugas del circuito respiratorio

- 1. Si aún no se encuentra en modo VCV, seleccione Configo vent. *VCV - Confirmar.* Puede utilizarse la configuración predeterminada para esta comprobación.
- 2. Seleccione Conf. alarmas y establezca Límite fuga en el 10%.
- 3. Establezca PEEP en Osc!.
- Cree una pequeña fuga desconectando parcialmente la manguera de la rama 4. espiratoria del ventilador.

Nota Si se desconecta la manguera totalmente, se puede activar la alarma de desconexión del paciente.

- 5. Utilice los siguientes indicadores para verificar que la alarma funciona correctamente:
	- Aparece y suena la alarma "¿Fuga en el circuito?".
	- El LED rojo parpadeará.
- 6. Vuelva a conectar la manguera de la rama espiratoria al ventilador.
- 7. Seleccione Conf. alarmas y establezca Limite fuga en el 50%.
	- Compruebe que el mensaje de alarma "¿Fuga en el circuito?" cambia a texto en blanco sobre fondo negro, lo que indica que la alarma se ha resuelto.
- 8. El tono de alarma se dejará de emitir y el color del indicador LEO cambiará a rojo hasta que se pulse Silenciar alarmas para desactivar la alarma.

Importante Asegúrese de que los limites de alarma están establecidos en los valores que desee antes de utilizar el ventilador en un paciente.

Comprobación de desconexión del paciente

- 1. Si aún no se encuentra en modo PCV, seleccione Config. vent. PCV Confirmar.
- 2. Establezca PEEP en 5 cmH20.

*J*

3. Si no está ya en ventilación, seleccione Config. sistema - *Config. paciente - Iniciar ventilaci .*

 $M$ riana Mioucci $\sim$ Apoderada - hare Areshtina S.A.

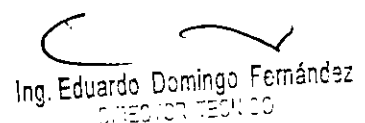

 $V^{\frac{N}{N}}$  FOLIO

 $\mathscr{L}$  -  $\mathscr{L}$  $\sum_{\alpha}$ 

 $6202$   $\frac{2}{100}$ 

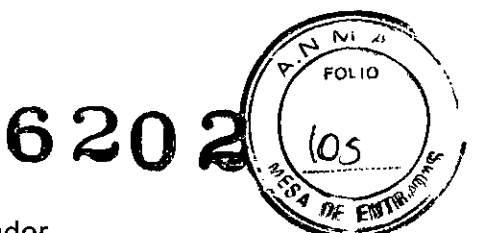

- 4. Desconecte la manguera de la rama inspiratoria del ventilador.
- 5. Utilice los siguientes indicadores para verificar que la alarma funciona correctamente:
	- o Aparece y suena la alarma "Paciente desconectado".
	- El LED roio parpadeará.
- 6. Vuelva a conectar la manguera de la rama inspiratoria al ventilador.
	- o Compruebe que el mensaje de alarma "Paciente desconectado" cambia a texto en blanco sobre fondo negro, lo que indica que la alarma se ha resuelto.
- 7. El tono de alarma se dejará de emitir y el color del indicador LEO cambiará a rojo hasta que se pulse Silenciar alarmas para desactivar la alarma.

# Comprobación de la alarma de fallo de alimentación

- 1. Con el interruptor del sistema encendido, desenchufe el cable de alimentación.
- 2. Compruebe que aparece y suena la alarma "Batería activada"

Nota Si las baterías no están totalmente cargadas, la alarma "Apagado del sistema en < X min" puede aparecer y sonar en su lugar.

- 3. Conecte el cable de alimentación a la toma eléctrica.
- 4. Compruebe que se detiene la alarma.

#### Limpieza y mantenimiento

# Comprobación del estado del sistema

Para ver el menú Estado sistema, pulse Config. sistema y seleccione *Estado sist.* El menú *Estado sist.* proporciona información sobre:

- Presión de O<sub>2</sub>.
- Presión del aire.
- Estado de la batería interna.
- Número de versión del software del sistema.
- Altitud.
- Horas registradas por el sistema.
- Última calibración del módulo de vías aéreas.

Importante La última calibración del módulo de vías aéreas no aparecerá hasta que el módulo se haya calentado.

#### Comprobación del rendimiento de la batería

Las baterías deben someterse anualmente a una prueba de capacidad de carga.

ADVERTENCIA Compruebe el rendimiento de la bateria anualmente, sustituyéndola cuando sea necesario.

- 1. Conecte el dispositivo Engström a la toma de red de CA durante 8 horas para asegurarse de que las baterías están completamente cargadas. •
- 2. Conecte un circuito respiratorio y un pulmón de prueba al ventilador.
- 3. Seleccione los siguientes parámetros:
	- Modo: BiLevel
	- $\bullet$  Frec: 12/min
	- o I:E: 1:2
	- Pinsp: 20 cmH2O
	- PEEP: 5 cmH2O
	- Flujo basal Almimicucci Apoderada SE Healthcare<u> Are</u>entina SIA:

Ing. Eduardo Domingo Fernáncez  $\epsilon$ :Reguer tequico

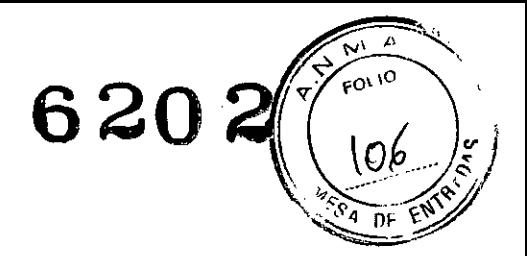

- 4. Inicie la ventilación.
- 5. Desenchufe el cable de alimentación de la red de CA.
- 6. Si las baterias continúan suministrando energia al ventilador durante> 60 minutos o más, éstas están suficientemente cargadas. Si las baterias no consiguen que el ventilador funcione durante al menos > 60 minutos, póngase en contacto con un representante del servicio técnico de Datex-Ohmeda para sustituir las baterias.
- 7. Conecte el dispositivo Engström a la toma de red de CA durante 8 horas para asegurarse de que las baterias están completamente cargadas antes de su uso.
- 4. **Tratamiento o procedimiento adicional** que **deba realizarse antes de utilizar el PM**

#### **Conexión del circuito respiratorio**

Pueden establecerse valores predeterminados del propio centro hospitalario para varios parámetros en el modo de instalación. Consulte *"Modo de instalación"* en la Sección 10 para obtener más información.

Conecte el circuito del paciente como se muestra, incluido el humidificador (si se utiliza), la pieza en Y del paciente, la trampa de agua y los filtros.

**Importante** Consulte las directrices de su hospital en lo que respecta al uso correcto de filtros espiratorios junto con humidificadores calientes.

5.

7.

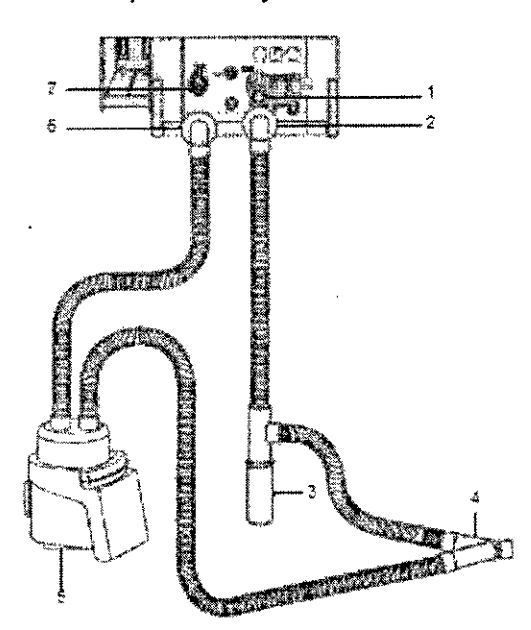

- 1. Entrada espiratoria
- 2. Filtro espiratorio (opcional)
- 3. Trampa de agua espiratoria (opcional)
- 4. Pieza en Y del paciente
	- Humidificador (opcional)
- 6. Filtro inspiratorio (recomendado)
	- Salida inspiratoria

**Nota** Datex-Ohmeda recomienda el uso de un filtro inspiratorio en todo momento, y de una trampa de agua espiratoria cuando se utilice un humidificador activo sin una rama espiratoria calentada.

#### **Funcionamiento**

# **Preparación del ventilador para un paciente** Encender el sistema

- 1. Enchufe el cable de alimentación a la toma de la pared.
	- El indicador de corriente verde de la pantalla se encenderá cuando se haya conectado la corriente alterna.

Mariana Micucci Apoderada **Areantina SYL** 

Ing. Eduardo Domingo Fernáncez 1.RECHOR 7EGHICO

- $\overline{\phantom{a}}$  , <,'  $\langle \partial^{\mu\nu} \rangle$  /  $\langle$ **<sup>6</sup> <sup>20</sup> <sup>2</sup>** r~t~1/~~ \; " <sup>~</sup> *, ,,':t:~*0X:~
- El ventilador pasará automáticamente a la alimentación por batería si falla la alimentación de CA.
- 2. Conecte el interruptor del sistema.
	- Aparecerá una pantalla de inicio mientras el ventilador arranca y completa las comprobaciones automáticas,
	- Una vez finalizadas las comprobaciones automáticas, el sistema quedará en el modo En espera y en pantalla aparecerá el menú *Seleccionar paciente,* Este proceso se realizará en menos de 60 segundos.
	- Si fallan las comprobaciones automáticas, la pantalla mostrará una alarma, Si necesita ayuda, consulte *''Alarmas* y *resolución de problemas"* en la Sección 6.
	- Asegúrese de que se escuchan dos tonos de alarma claramente diferentes para garantizar que funciona el timbre de seguridad.
	- Asegúrese de que los LEO de alarma parpadean.
	- Asegúrese de que todas las trampas de agua y los filtros están limpios antes de utilizar el ventilador.
- 5. Procedimientos apropiados para la reutilización, incluyendo la limpieza, desinfección, acondicionamiento, esterilización, etc.

# Información sobre limpieza y esterilización

Oatex-Ohmeda recomienda limpiar y esterilizar el sistema siempre que haya un cambio de paciente. Los productos de limpieza deben tener un pH de 7,0 - 10,5. Consulte las directrices específicas de limpieza y esterilización de su hospital.

ADVERTENCIA No intente limpiar o esterilizar los componentes mientras esté realizando una ventilación a un paciente.

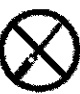

**PRECAUCIÓN**  $\triangle$  No utilice herramientas abrasivas o afiladas ni ningún otro *\(Y* método que pueda dañar la superficie de las piezas.

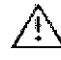

No supere los 135 °C durante la esterilización.

#### Limpieza

Utilice un paño humedecido con un detergente suave para limpiar todas las superficies externas.

En el caso de las piezas que pueden extraerse y sumergirse:

- 1. Limpie y sumerja las piezas en detergente suave yagua corriente templada durante un mínímo de 15 minutos.
- 2. Aclárelas abundantemente en agua fria y, a continuación, en agua caliente.
- 3. Oéjelos secar al aire, permitiendo que las cavidades se vacien.
- 4. Compruebe si existe alguna grieta o daño y sustituya la pieza si hay algún defecto visible.

# Esterilización

Sólo algunas piezas marcadas con 134 °C pueden esterilizarse mediante autoclave. Consulte la tabla de *"Compatibilidad en el procesamiento de los componentes"* para obtener más información.

1. Lave las piezas para limpiarlas, siguiendo el procedimiento especificado en *Limpieza.*

Mariana Micuccí Apoderada o<del>, then a</del> Arcentina S'A'

Ing. Eduardo Domingo Fernández <u>ine</u>prot, tečk 50.

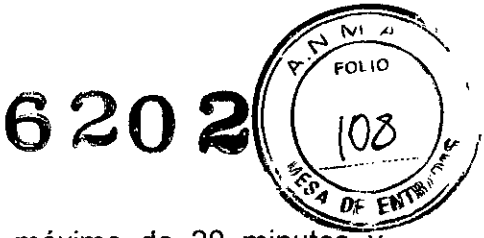

2. Esterilícelas mediante autoclave a 134 °C durante un máximo de 20 minutos y déjelas enfriar a temperatura ambiente.

Nota Es normal que aparezcan pequeñas imperfecciones dentro del plástico después de repetidos ciclos de esterilización, aunque éstas no afectan a la funcionalidad de las piezas.

# Compatibilidad en el procesamiento de los componentes

Utilice la tabla siguiente para seleccionar el método de procesamiento adecuado para cada componente. Los componentes compatibles con el proceso del componente se indican con la palabra "Sí". Los componentes no compatibles con el proceso del componente se indican con la palabra "No".

ADVERTENCIA Se ha validado la compatibilidad con los materiales sólo de los agentes de limpieza/desinfección que figuran a continuación. No se ha validado la eficacia de los agentes desinfectantes o esterilizantes quimicos.

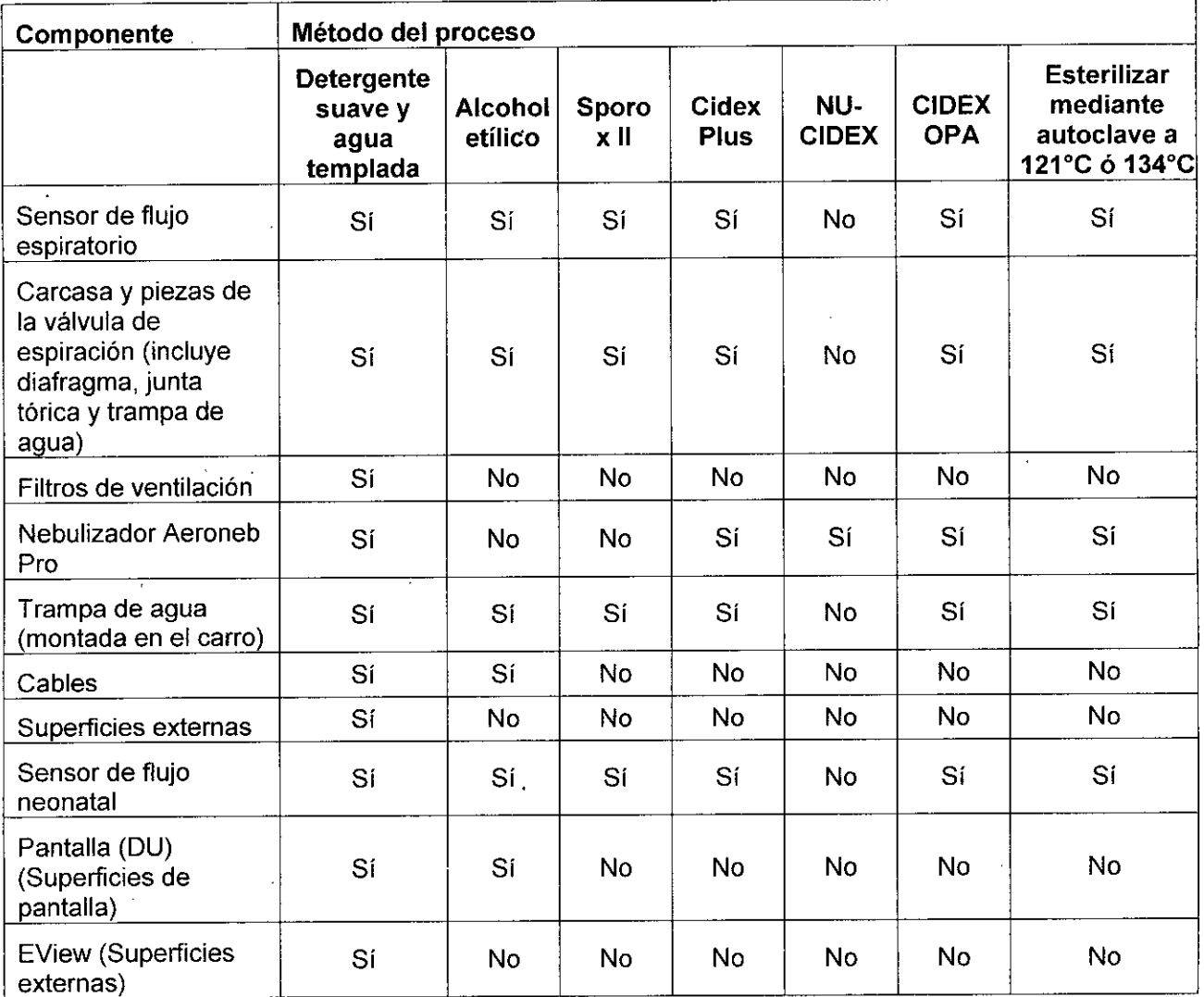

PRECAUCIÓN El uso de productos no aprobados anulará la garantía de las piezas

#### Método de desinfección con CIDEX PLUS

Datex-Ohmeda ha comprobado que las piezas de la tabla anterior son compatibles con este procedimiento.

Mariana Micucci poderada. Healthcare Argentina S:A:

**Communistra Communistra Communistra Communistra Communistra Communistra Communistra Communistra Communistra Communistra Communistra Communistra Communistra Communistra Communistra Communistra Communistra Communistra Commu** ~¡REGT2.': *:=~!:.:'j*

- $\sqrt{\frac{2}{3}}$  $\lambda$  $\sqrt{\frac{2}{5}}$  $6202$   $11.69$
- 1. Sumerja por completo la pieza en la solución CIDEX PLUS durante 20 minutos
- 2, Retire la pieza de la solución y vacíe completamente todas las cavidades,
- 3, Aclare el componente sumergiéndolo por completo en un recipiente grande (aprox, 7,5 litros) de agua esterilizada o potable durante 1 minuto como minimo, Retire la pieza del agua y vacíe por completo las cavidades. Deseche el agua.
- 4, Repita el aclarado 2 veces más, hasta un total de 3 veces, (Deseche el agua del aclarado cada vez),
- 5, Seque al aire la pieza hasta que esté completamente seca,
- 6, Consulte las "INSTRUCCIONES DE USO" de CIDEX PLUS si desea más información,

#### Método de desinfección con CIDEX OPA

Datex-Ohmeda ha comprobado que las piezas de la tabla anterior son compatibles con este procedimiento,

- 1, Sumerja por completo la pieza en la solución CIDEX OPA durante 12 minutos
- 2, Retire la pieza de la solución y vacie completamente todas las cavidades,
- 3, Aclare el componente sumergiéndolo por completo en un recipiente grande (aprox, 7,5 litros) de agua esterilizada o potable durante 1 minuto como minimo, Retirela del agua y vacíe por completo las cavidades, Deseche el agua,
- 4, Repita el aclarado 2 veces más, hasta un total de 3 veces, (Deseche el agua del aclarado cada vez).
- 5. Seque al aire la pieza hasta que esté completamente seca.
- 6, Consulte las "INSTRUCCIONES DE USO" de CIDEX OPA sí desea más información.

#### Filtros de ventilación

Limpie los filtros de ventilación de la pantalla y del ventilador como se indica a continuación.

**Nota** No esterilice los filtros en el autoclave.

1. Retire el filtro de ventilación de la pantalla deslizando el soporte del filtro hacia abajo desde la carcasa de la pantalla.

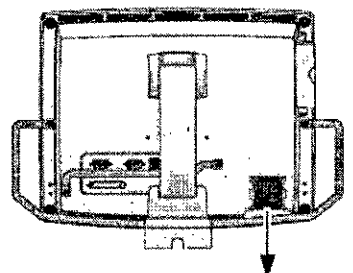

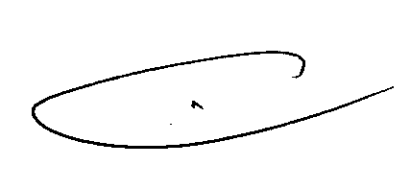

2. Retire el filtro de ventilación de la unidad del ventilador insertando una herramienta de hoja plana en el surco y levantando la tapa del filtro de la parte posterior del sistema. No quite los tornillos que Sujetan el filtro de ventilación.

Mariana Micucci Apperente incare Araen **AL 5.A** 

Ing, Eduardo Domingo Fernández  $\frac{1}{2}$  ,  $\frac{1}{2}$  ,  $\frac{1}{2}$  ,  $\frac{1}{2}$  ,  $\frac{1}{2}$  ,  $\frac{1}{2}$  ,  $\frac{1}{2}$  ,  $\frac{1}{2}$ 

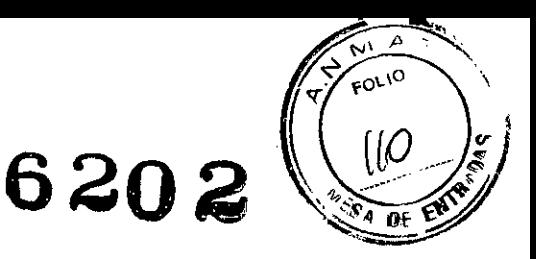

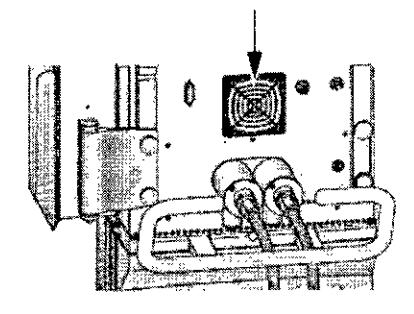

- 3. Aclare los filtros con agua limpia.
- 4. Deje que éstos se sequen.
- . 5. Vuelva a introducirlos.

**Nota** Vuelva a insertar la tapa del filtro de ventilación de la unidad del ventilador con el lado más suave hacia fuera.

#### Brazo de soporte

El brazo de soporte no es un componente estéril y no puede esterilizarse mediante autoclave ni sumergirse en soluciones de limpieza.

Utilice un paño humedecido con un detergente suave para limpiarlo.

#### Compresor EVair 03

Utilice un trapo humedecido con un detergente suave para limpiar las superficies externas.

#### Filtro de entrada de aire

Compruebe el filtro de entrada de aire antes de cada uso, diariamente mientras esté en uso y limpie o cambie el filtro cuando sea necesario.

1. Retire el filtro de entrada de aire de la carcasa del compresor.

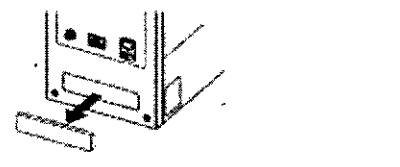

2. Aclare con agua para limpiarlo. Deje que se seque.<br>⇔⇔

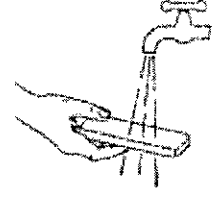

3. Introduzca un filtro nuevo o el limpio en la carcasa del compresor.

#### Recipiente de drenaje

Vacíe el recipiente de drenaje cuando sea necesario.

- 1. Abra el recipiente de drenaje por la parte superior.
- 2. Vacie su contenido.

**Nota** Deseche el contenido según la normativa local.

3. Cologue de nuevo el recipiente de drenaje.

ariana Apoderada hee Areenlina S:A

'ng Eduardo Domingo Fernández

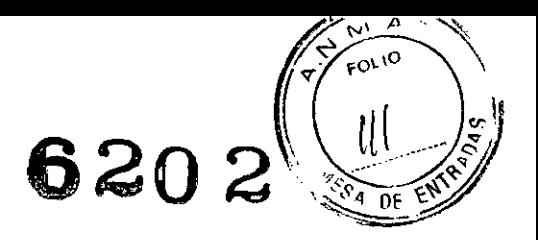

#### **Componentes del módulo de vías aéreas**

#### Adaptador de vías aéreas

Sustituya el adaptador de un solo uso después de cada paciente.

Los adaptadores reutilizables pueden desinfectarse con glutaraldehído o alcohol. El adaptador de acero reutilizable puede esterilizarse en el autoclave.

Para limpiar el adaptador antes de su uso, sumérjalo en una solución de alcohol al 70% durante 30 segundos y aclárelo cuidadosamente con agua. Asegúrese de eliminar o secar todos los restos de alcohol o detergente antes de conectar al paciente.

#### Conducto de muestreo

No reutilice el conducto de muestreo. La reutilización de un conducto de muestreo que se haya limpiado puede afectar a los resultados de la medición.

# Trampa de agua D-fend

El contenedor de la trampa de agua puede limpiarse con soluciones desinfectantes o esterilizarse con sustancias químicas frias u óxido de etileno.

**PRECAUCiÓN** No desinfecte ni abra el cartucho de la trampa de agua. No toque la membrana de la trampa de agua. La membrana hidrófoba se dañará si se intenta limpiar de otro modo que no sea enjuagándola con agua.

Para prolongar la vida útil del módulo y reducir al mínimo el tiempo de inactividad:

- Vacie el contenedor de la trampa de agua cuando sobrepase la mitad de su capacidad.
- No abra, lave ni esterilice el cartucho de la trampa de agua.
- Después de lavar o desinfectar el adaptador de vías aéreas o el contenedor de la trampa de agua, asegúrese de que no hay restos de alcohol ni de detergente cuando vuelva a utilizarlo. Los restos de alcohol u otras soluciones orgánicas de limpieza pueden afectar a la medición.
- Evite la entrada de aire u oxígeno a través de la trampa de agua.
- No permita que entre humo o polvo en la trampa de agua.

Si aparece el mensaje 'Conducto de muestreo obstruido':

- Sustituya el conducto de muestreo.
- Vacie el contenedor de la trampa de agua.

# **Limpieza y esterilización (cumplimiento de la norma ISO 17664)**

Las instrucciones proporcionadas han sido validadas por el fabricante del dispositivo médico que ha sido capaz de preparar.un dispositivo médico para su reutilización.

El cumplimiento de la norma ISO 17664 establece que "es responsabilidad del procesador garantizar que en el reprocesado, como se realiza realmente usando los equipos, materiales y personal del centro de reprocesado, se consigue el resultado deseado. Normalmente esto requiere una validación y monitorización rutinaria del proceso".

Se ha validado la esterilización en autoclave de los componentes especificados a continuación y las instrucciones para estos métodos se han redactado de conformidad con la norma ISO 17664:2004.

- Sensor de flujo neonatal
- Sensor de flujo espiratorio
- Conjunto de la válvula espiratoria que incluye:

- Diafragma

Mariana Micusci Apoderada HASHAREYE Argentina S'A. – Junta tórica

 $\subset$   $\sim$ 

Ina. Eduardo Domingo Fcrnáncsi •.• :::.~:::=,":-, -:::. :':

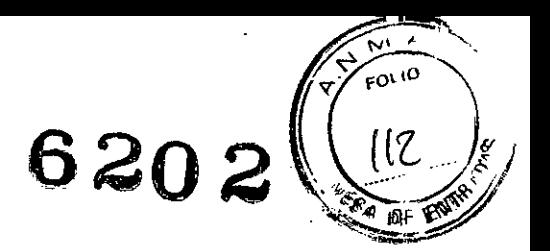

- Trampa de agua
- Nebulizador Aeroneb Pro de Aerogen
	- Tapa del mecanismo de llenado
	- Nebulizador
	- $-$  Adaptador en T
- Trampa de agua auxiliar (accesorio opcional)

Importante La desinfección de los componentes se consigue mediante el proceso de esterilización.

**PRECAUCiÓN** No utilice herramientas abrasivas o afiladas ni ningún otro método que pueda dañar la superficie de las piezas.

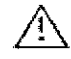

No supere los 135 °C durante la esterilización.

No utilice métodos de desinfección por lavado automático.

# Sensor de **flujo** espiratorio

Si se retira el sensor de flujo espiratorio durante su uso el ventilador emitirá una alarma, no se mostrarán las mediciones de volumen y flujo ni estará disponible la activación de flujo hasta que el sensor se coloque de nuevo.

#### Desmontaje

1. Retire el sensor de flujo tirando hacia fuera del ventilador.

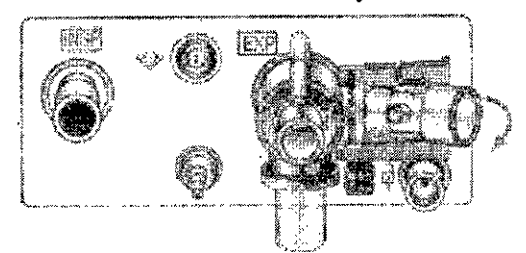

#### Limpieza

**PRECAUCiÓN** No utilice aire comprimido o chorro de agua para limpiar el sensor de flujo espiratorio.

- 1. Aclare el componente sumergiéndolo por completo en un recipiente grande (aprox. 7,5 litros) de agua esterilizada o potable durante 1 minuto como minimo. Si es necesario eliminar restos de material, agite suavemente el sensor de flujo.
- 2. Limpie y sumerja las piezas en detergente suave y agua corriente templada durante un mínimo de 15 minutos.
- 3. Aclare el componente en agua fría sumergiéndolo por completo en un recipiente grande (aprox. 7,5 litros) de agua esterilizada o potable durante 1 minuto como mínimo.
- 4. Aclare el componente en agua caliente sumergiéndolo por completo en un recipiente grande (aprox. 7,5 litros) de agua esterilizada o potable durante 1 minuto como minimo.
- 5. Déjelos secar al aire, permitiendo que las cavidades se vacíen.
- 6. Compruebe si existe alguna grieta o daño y sustituya la pieza si hay algún defecto visible.

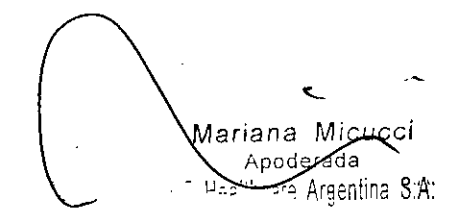

Ing. Eduardo Domingo Fernánciaz  $5.325$  ;  $27.725$   $1050$ 

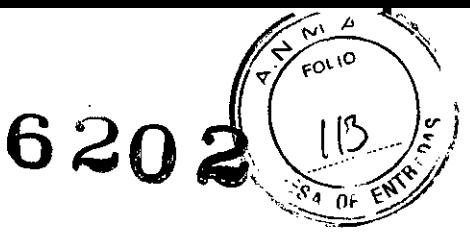

**Nota** Es normal que aparezcan pequeñas imperfecciones dentro del plástico después de repetidos ciclos de esterilización, aunque éstas no afectan a la funcionalidad de las piezas.

# Esterilización

- 1. Coloque los componentes limpios y desmontados en una bolsa de esterilización.
- 2. La esterilización de los componentes puede realizarse usando cualquiera de los tres métodos siguientes.
	- Autoclave por desplazamiento de gravedad de los componentes a 121°C durante un minimo de 30 minutos con un ciclo de secado de 30 minutos.
	- Autoclave por desplazamiento de gravedad de los componentes a 134 °C durante un minimo de 3 minutos con un ciclo de secado de 16 minutos.
	- Autoclave con prevacío de los componentes a 134 °C durante un mínimo de 3 minutos con un ciclo de secado de 16 minutos.
- 3. Cuando las piezas se vayan a almacenar, no las retire de la bolsa de esterilización hasta que sea necesario su uso.

Reensamblaje

- 1. Sustituya el sensor de flujo cuando esté seco. El sensor de flujo hará clic cuando esté colocado correctamente.
- 2. Realice una comprobación completa del sistema antes de utilizarlo con el siguiente paciente.

# **Bloque de la** válvula **espiratoria**

#### Desmontaje

1. Retire el bloque de la válvula espiratoria presionando el pestillo hacia abajo retirando el conjunto del ventilador.

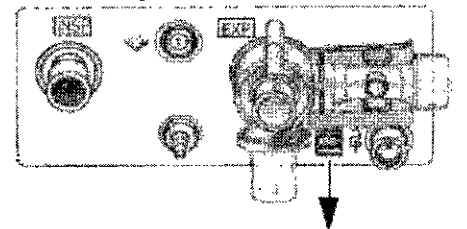

2. Retire el sensor de flujo espiratorio del bloque de la válvula de exhalación y deséchelo o Iimpielo.

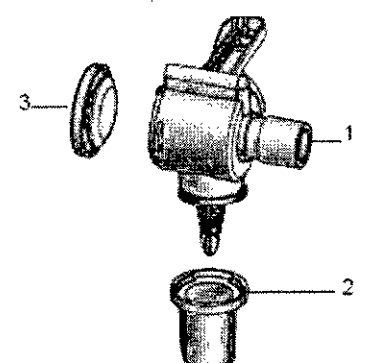

- 1. Carcasa de la válvula espiratoria (vista lateral)
- 2. Trampa de agua
- 3. Diafragma

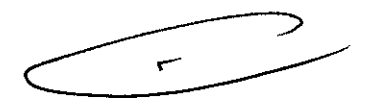

3. Desenrosque la trampa de agua y yaciela. • Asegúrese de que la junta tórica de la trampa de agua está bien colocada ue la trampa de agua y vacíela.<br>Se de que la junta tórica de la trampa de agua está bien colocada.<br>Mariana Micucci .<br>Comingo Femánde:

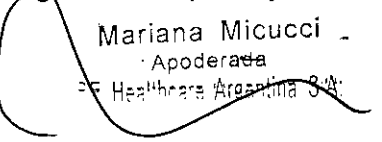

, Apodera<del>da</del><br>| His<sup>ithners</sup> Areastina SA: November 2007 | Ing. Eduardo Domingo Fernández<br>| Hisithners Areastina SA:  $\frac{1}{2}$  ,  $\frac{1}{2}$  .  $\frac{1}{2}$  .  $\frac{1}{2}$  .  $\frac{1}{2}$  .  $\frac{1}{2}$ 

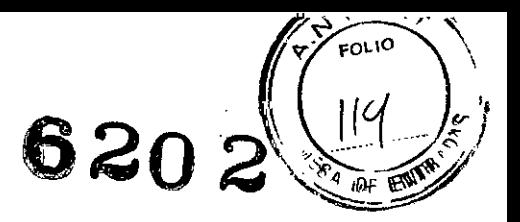

4, Retire el diafragma de la carcasa de la válvula espiratoria tirando del borde del diafragma hacia fuera de la carcasa,

#### Limpieza

- 1, Aclare el componente sumergiéndolo por completo en un recipiente grande (aprox, 7,5 litros) de agua esterilizada o potable durante 1 minuto como minimo,
- 2, Limpie y sumerja las piezas en detergente suave yagua corriente templada durante un mínimo de 15 minutos,
- 3, Aclare el componente en agua fria sumergiéndolo por completo en un recipiente grande (aprox. 7,5 litros) de agua esterilizada o potable durante 1 minuto como mínimo.
- 4. Aclare el componente en agua caliente sumergiéndolo por completo en un recipiente grande (aprox. 7,5 litros) de agua esterilizada o potable durante 1 minuto como mínimo.
- 5. Déjelos secar al aire, permitiendo que las cavidades se vacíen.
- 6. Compruebe si existe alguna grieta o daño y sustituya la pieza si hay algún defecto visible.

**Nota** Es normal que aparezcan pequeñas imperfecciones dentro del plástico después de repetidos ciclos de esterilización, aunque éstas no afectan a la funcionalidad de las piezas.

#### **Esterilización**

- 1. Coloque los componentes desmontados en una bolsa de esterilización.
- 2. La esterilización de los componentes puede realizarse usando cualquierade los tres métodos siguientes.
	- Autoclave por desplazamiento de gravedad de los componentes a 121°C durante un mínimo de 30 minutos con un ciclo de secado de 30 minutos.
	- Autoclave por desplazamiento de gravedad de los componentes a 134  $^{\circ}$ C durante un mínimo de 3 minutos con un ciclo de secado de 16 minutos.
	- Autoclave con prevacío de los componentes a 134 °C durante un mínimo de 3 minutos con un ciclo de secado de 16 minutos.
- 3. Cuando las piezas se vayan a almacenar, no las retire de la bolsa de esterilización hasta que sea necesario su uso.

#### Reensamblaje

- 1. Vuelva a moritar la trampa de agua y el diafragma en la carcasa de la válvula espiratoria.
	- Asegúrese de que está la junta tórica de la trampa de agua cuando realice el reensamblaje de la trampa de agua.
- 2. Vuelva a montar la carcasa de la válvula espiratoria seca y el sensor de flujo espiratorio.
- 3. Instale el bloque de la válvula espiratoria en el ventilador.
- 4, Realice una comprobación completa del sistema antes de utilizarlo con un paciente.

Mariana Micucci Apoderada #ogre Areenting\_S:A:

 $\subset$  $\overline{C}$  ---

Ing. Eduardo Domingo Fernández خ:: 150,000 cont

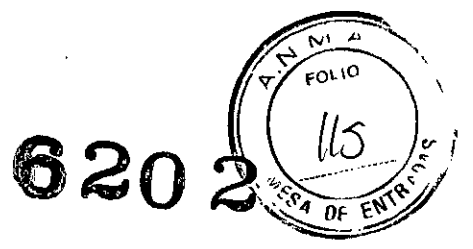

# Nebulizador Aeroneb Pro

Esterilice el nebulizador antes de utilizarlo por primera vez en un paciente. Limpie y esterilice el nebulizador entre pacientes.

ADVERTENCIA No utilice ningún otro método de esterilización, limpieza o desinfección distinto a los recogidos en esta sección.

PRECAUCiÓN No utilice herramientas abrasivas o afiladas para limpiar la unidad del nebulizador.

# Limpieza de la unidad entre usos con el mismo paciente Desmontaje

- 1. Retire la unidad del nebulizador del adaptador en T e inserte con firmeza un tapón en el mismo.
- 2. Separe el nebulizador y el cable.

PRECAUCiÓN No esterilice en autoclave ni sumerja el cable del nebulizador.

3. Extraiga la tapa del mecanismo de llenado del nebulizador y vacíe el excedente de líquido.

#### Limpieza

- 1. Aclare el componente sumergiéndolo por completo en un recipiente grande (aprox. 7,5 litros) de agua esterilizada o potable durante 1 minuto como minimo.
- 2. Limpie y sumerja las piezas en detergente suave yagua corriente templada durante un mínimo de 15 minutos.
- 3. Aclare el componente en agua fria sumergiéndolo por completo en un recipiente grande (aprox. 7,5 litros) de agua esterilizada o potable durante 1 minuto como minimo.
- 4. Aclare el componente en agua caliente sumergiéndolo por completo en un recipiente grande (aprox. 7,5 lítros) de agua esterilizada o potable durante 1 minuto como mínimo.
- 5. Déjelos secar al aire, permitiendo que las cavidades se vacíen.
- 6. Compruebe si existe alguna grieta o daño y sustituya la pieza si hay algún defecto visible.

# Desinfección de la unidad entre usos con el mismo paciente

Desmontaje

- 1. Retire la unidad del nebUlizador del adaptador en T e inserte con firmeza un tapón en el mismo.
- 2. Separe el nebulizador y el cable.

PRECAUCIÓN No esterilice en autoclave ni sumerja el cable del nebulizador.

# $\Box$

- 1. Extraiga la tapa del mecanismo de llenado del nebulizador y vacíe el excedente de liquido.
- 2. Desinfecte empleando el método para CIDEX, NU-CIDEX o CIDEX OPA. Consulte los métodos de desinfección para CIDEX o CIDEX OPA.

PRECAUCIÓN Consulte las etiquetas correspondientes de CIDEX, NU-CIDEX y CIDEX<br>OPA para obtêner instrucciones específicas referentes a la activación, uso seguro y<br>Mariana Micucci OPA para obtener instrucciones específicas referentes a la activación, uso seguro y

Mariàna Micucci A oderada  $E$  Healthcare Areentina

Ino. Eduardo Domingo Fcrnáncez DIRECTOR TECHICO

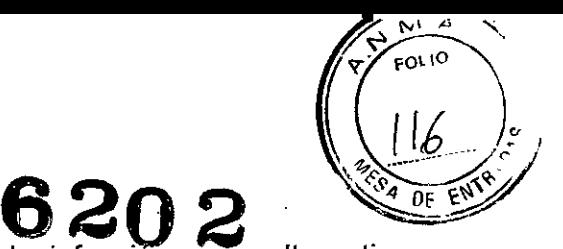

eliminación de dichas soluciones. No debe emplearse la desinfeccion como alternativa a la esterilización.

# **Esterilización de la unidad entre pacientes Desmontaje**

- 1. Retire el nebulizador y los adaptadores del circuito del ventilador.
- 2. Desmonte la unidad y los adaptadores del nebulizador en sus componentes individuales.

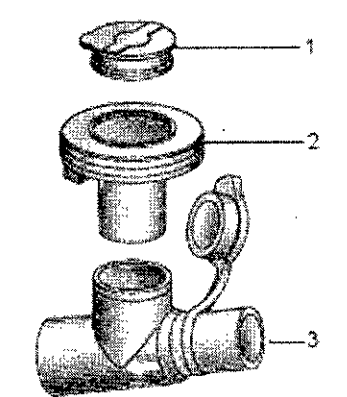

- 1. Tapa del mecanismo de llenado
- 2. Nebulizador
- 3. Adaptador en T

**PRECAUCiÓN** No esterilice en autoclave **ni** sumerja el cable del nebulizador.

3. Extraiga la tapa del mecanismo de llenado del nebulizador y vacie el excedente de liquido.

#### Limpieza

- 1. Aclare el componente sumergiéndolo por completo en un recipiente grande (aprox. 7,5 litros) de agua esterilizada o potable durante 1 minuto como mínimo.
- 2. Limpie y sumerja las piezas en detergente suave yagua corriente templada durante un mínimo de 15 minutos. .
- 3. Aclare el componente en agua fría sumergiéndolo por completo en un recipiente grande (aprox. 7,5 litros) de agua esterilizada o potable durante 1 minuto como minimo.
- 4. Aclare el componente en agua caliente sumergiéndolo por completo en un recipiente grande (aprox. 7,5 litros) de agua esterilizada o potable durante 1 minuto como mínimo.
- 5. Déjelos secar al aire, permitiendo que las cavidades se vacien.
- 6. Compruebe si existen grietas o daños, y sustitúyalo si hay algún defecto visible.
- 7. Coloque los componentes desmontados en una bolsa de esterilización.

**PRECAUCiÓN** No vuelva a montar las piezas antes de su esterilización en el autoclave.

# **Esterilización**

- 1. Esterilice los componentes.
	- Para la esterilización por desplazamiento de gravedad, esterilice mediante autoclave los componentes a 134 °C durante un mínimo de 3 minutos con un ciclo de secado de 16 minutos.
	- Para la esterilización con- prevacio, esterilice mediante autoclave los componentes a 134 °C durante un mínimo de 3 minutos con un ciclo de secado de 16 minutos.

lariana Micuc**ci** Apoderada <sup>uu</sup>care Argentifia οĘ

Ing. Eduardo Domingo Fernández  $\sum_{i=1}^n\sum_{i=1}^n\sum_{j=1}^n\sum_{j=1}^n\sum_{j=1}^n\sum_{j=1}^n\sum_{j=1}^n\sum_{j=1}^n\sum_{j=1}^n\sum_{j=1}^n\sum_{j=1}^n\sum_{j=1}^n\sum_{j=1}^n\sum_{j=1}^n\sum_{j=1}^n\sum_{j=1}^n\sum_{j=1}^n\sum_{j=1}^n\sum_{j=1}^n\sum_{j=1}^n\sum_{j=1}^n\sum_{j=1}^n\sum_{j=1}^n\sum_{j=1}^n\sum_{j$ 

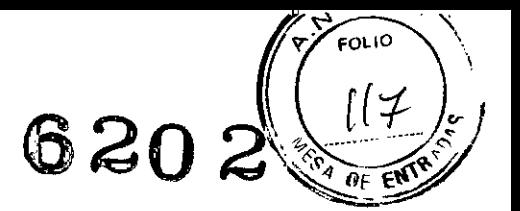

2. Cuando las piezas se vayan a almacenar, no las retire de la bolsa de esterilización hasta que sea necesario su uso.

# **Reensamblaje**

- 1. Inserte la tapa del mecanismo de llenado en el nebulizador.
- 2. Conecte el nebulizador al adaptador en T presionando el nebulizador con firmeza sobre el adaptador.

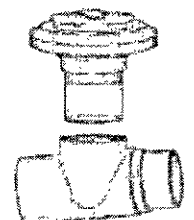

3. Conecte el nebulizador y el adaptador en T a la rama inspiratoria del circuito respiratorio antes que a la pieza en Y del paciente.

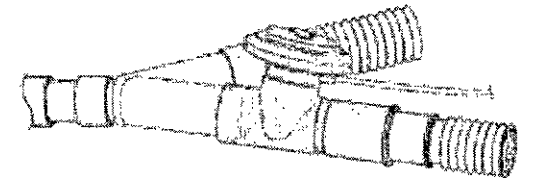

- 4. Realice una prueba de funcionamiento del nebulizador.
	- Vierta de 1 a 5 mi de agua esterilizada o solución salina normal dentro de la unidad del nebulízador.
	- Conecte el nebulizador al ventilador utilizando el cable del nebulizador:
	- Seleccione Nebulizador *-Inicio.*
	- Compruebe que el aerosol es visible.
	- Seleccione Nebulizador *Parar.*
	- Desconecte el nebulizador del ventilador y guárdelo en un lugar apropiado.

# Trampa de agua: montada en el ventilador (opcional)

#### Desmontaje

- 1. Desconecte la trampa de agua del circuito del paciente.
- 2. Desmonte la trampa de agua y deseche el líquido que pueda tener.

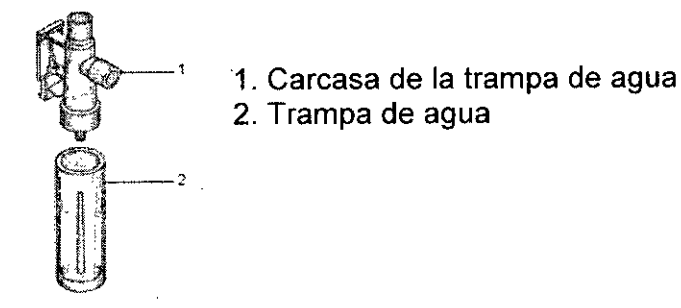

# Limpieza

- 1. Aclare el componente sumergiéndolo por completo en un recipiente grande (aprox. 7,5 litros) de agua esterilizada o potable durante 1 minuto como mínimo.
- 2. Limpie y sumerja las piezas en detergente suave yagua corriente templada durante un minimo de 15 minutos.

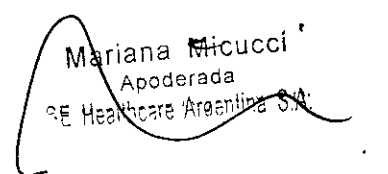

Inc. Eduardo Domingo Fernández ::- ' ... ,'

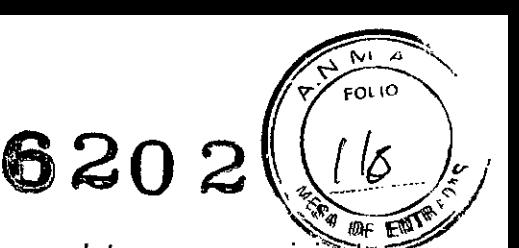

- 3. Aclare el componente en agua fría sumergiéndolo por completo en un recipià grande (aprox. 7,5 litros) de agua esterilizada o potable durante 1 minuto como mínimo.
- 4. Aclare el componente en agua caliente sumergiéndolo por completo en un recipiente grande (aprox. 7,5 litros) de agua esterilizada o potable durante 1 minuto como minimo. .
- 5. Déjelos secar al aire, permitiendo que las cavidades se vacien.
- 6. Compruebe si existe alguna grieta o daño y sustituya la pieza si hay algún defecto visible.

Nota Es normal que aparezcan pequeñas imperfecciones dentro del plástico después de repetidos ciclos de esterilización, aunque éstas no afectan a la funcionalidad de las piezas.

Esterilización

- 1. Coloque los componentes desmontados en una bolsa de esterilización.
- 2. La esterilización de los componentes puede realizarse usando cualquiera de los tres métodos siguientes.
	- Autoclave por desplazamiento de gravedad de los componentes a 121°C durante un minimo de 30 minutos con un ciclo de secado de 30 minutos.
	- Autoclave por desplazamiento de gravedad de los componentes a 134 °C durante un minimo de 3 minutos con un ciclo de secado de 16 minutos.
	- Autoclave con prevacío de los componentes a 134 °C durante un mínimo de 3 minutos con un ciclo de secado de 16 minutos.
- 3. Cuando las piezas se vayan a almacenar, no las retire de la bolsa de esterilización hasta que sea necesario su uso.

# Reensamblaje

- 1. Monte de nuevo la trampa de agua y la carcasa de la trampa de agua.
- 2. Realice una comprobación completa del sistema antes de utilizarlo con un paciente.
- 6. Precauciones que deban adoptarse en caso de exposición a campos magnéticos, a influencias eléctricas externas, a descargas electrostáticas, a la presión o a variaciones de presión, etc.

ADVERTENCIA El uso de teléfonos móviles u otros equipos que emitan radiofrecuencia (RF) cerca del sistema puede provocar un funcionamiento imprevisto o adverso. Supervise el funcionamiento del sistema cuando haya fuentes emisoras de RF en las inmediaciones del mismo.

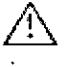

El uso de otros equipos eléctricos en este sistema o cerca del mismo puede provocar interferencias. Compruebe que el equipo funciona correctamente con su configuración antes de usarlo en pacientes.

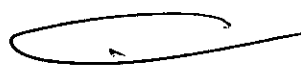

# Directrices y declaración del fabricante: emisiones electromagnéticas

El sistema puede utilizarse en el entorno electromagnético especificado. El cliente y/o usuario del sistema deberán asegurarse de que se utilice en un entorno electromagnético similar al descrito a continuación.

Ensayos de emisiones Conformidad Directrices referentes al entorno electromagnético

Mariana Micucci ~ Apoder<sub>24</sub>  $\sim$   $\sim$  Heathcars Areening S.A.

referentes al ento<br>Ing. Eduardo Domingo Fernánce; סמונס?. הסווכפו.

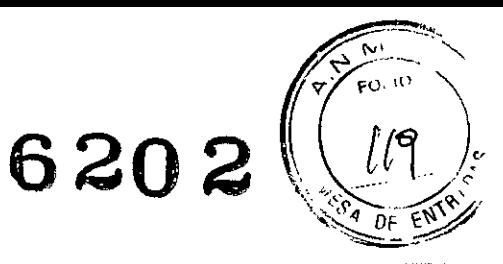

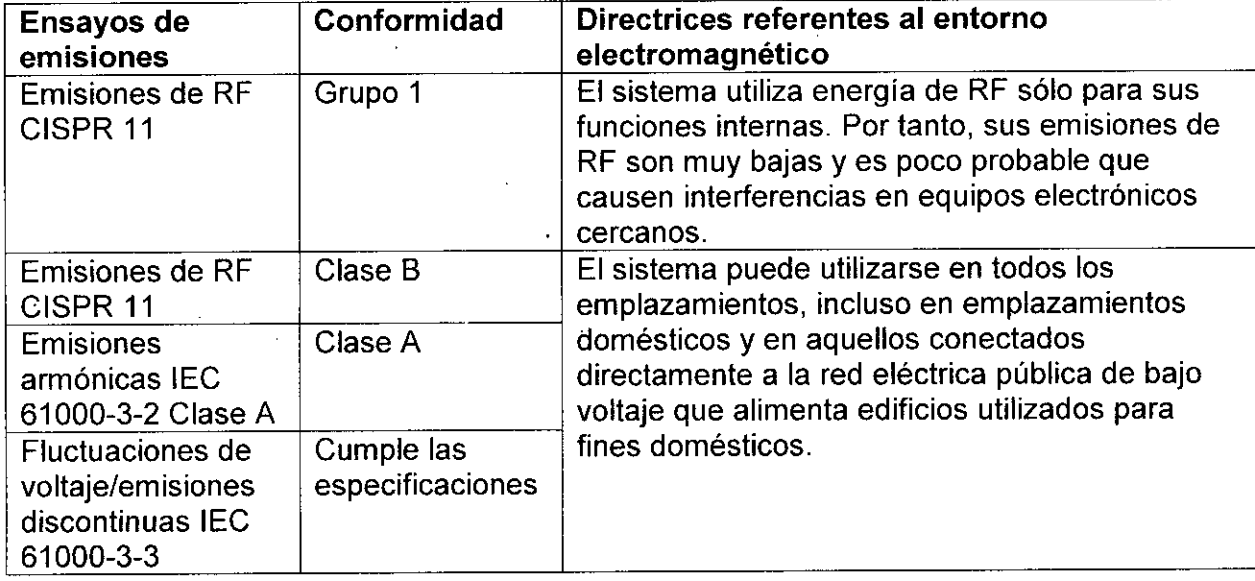

# **Director Técnico: Ing. Eduardo Domingo Fernández - MN 5363 COPITEC**

# **Autorizado por ANMAT PM-1407-216**

 $\hat{\mathcal{A}}$ 

**Venta exclusiva a profesionales e instituciones sanitarias**

Mariana Micucci<br>Apoderada<br>Apoderada S.P E Healthcare Argentina S:A:

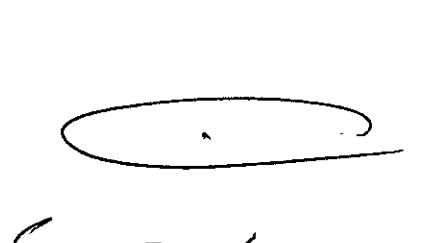

ing Eduardo Domingo Fernández<br>DRESIDR TEORICO

*'7013 -AÑo DELB/CENTENARIO DE LA ASAMBLEA GENERAL CONS7TnnYENIE DE 1813"*

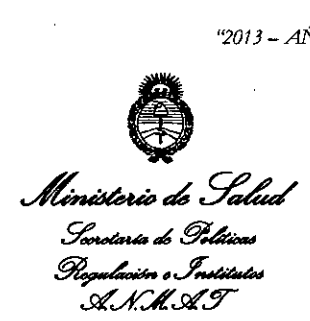

# ANEXO III

#### CERTIFICADO

Expediente NO: 1-47-4961/13-3

El Administrador Nacional de la Administración Nacional de Medicamentos, Alimentos y Tecnología Médica (ANMAT) certifica que, mediante la Disposición NO ..**6..2.0..4** de acuerdo <sup>a</sup> lo solicitado por G.E. Healthcare Argentina S.A., se autorizó la inscripción en el Registro Nacional de Productores y Productos de Tecnología Médica (RPPTM), de un nuevo producto con los siguientes datos identificatorios característicos:

Nombre descriptivo: Ventiladores

Código de identificación y nombre técnico UMDNS: 17-429 Ventiladores, para cuidados intensivos.

Marca de (los) producto(s) médico(s): Datex-Ohmeda

Clase de Riesgo: Clase III

Indicación/es autorizada/s: monitorización y ventilación del paciente, así como también la interconexión con el sistema de monitorización central. Están diseñados para mantener la ventilación pulmonar en ausencia de esfuerzo respiratorio espontáneo y sirven de ayuda al esfuerzo respiratorio espontáneo existente del paciente.

 $\implies$   $\#$ 

Únicamente deberá utilizar el dispositivo Engstrom personal médico autorizado y formado adecuadamente en el uso de este producto, para la ventilación de pacientes en el entorno de cuidados intensivos y según las instrucciones suministradas en el Manual de Usuario. **El** ventilador está diseñado para ser utilizado con pacientes, desde pediátricos a adultos, con un peso corporal a partir de 5 kg. Si la opción neonatal se encuentra instalada en el ventilador, los pacientes con un peso de hasta 0,25 Kg. pueden recibir ventilación con el dispositivo Engstrom. **El** sistema está diseñado para su uso dentro del centro, incluido el transporte dentro de las instalaciones, y sólo debe usarse bajo las órdenes de un médico.

Modelo/s:

\_.- Engstrom Carestation

- Engstrom Pro

Condición de expendio: Venta exclusiva a profesionales e instituciones sanitarias. Nombre del fabricante: Datex-Ohmeda, Inc. Lugar/es de elaboración: 3030 Ohmeda Orive, Madison, WI 53718, Estados

Unidos.

Se extiende a G.E. Healthcare Argentina S.A. el Certificado PM-1407-216, en la Ciudad de Buenos Aires, a ................................., siendo su vigencia por cinco (5) años a contar de la fecha de su emisión.

DISPOSICIÓN Nº **6202** 

A **nlotrador Naolonal A.zilJ\<LA.T.**